## **QGIS Application - Bug report #21436 DBManager: spatial indexes are not reamed when a table is renamed**

*2019-03-01 11:20 AM - Pedro Venâncio*

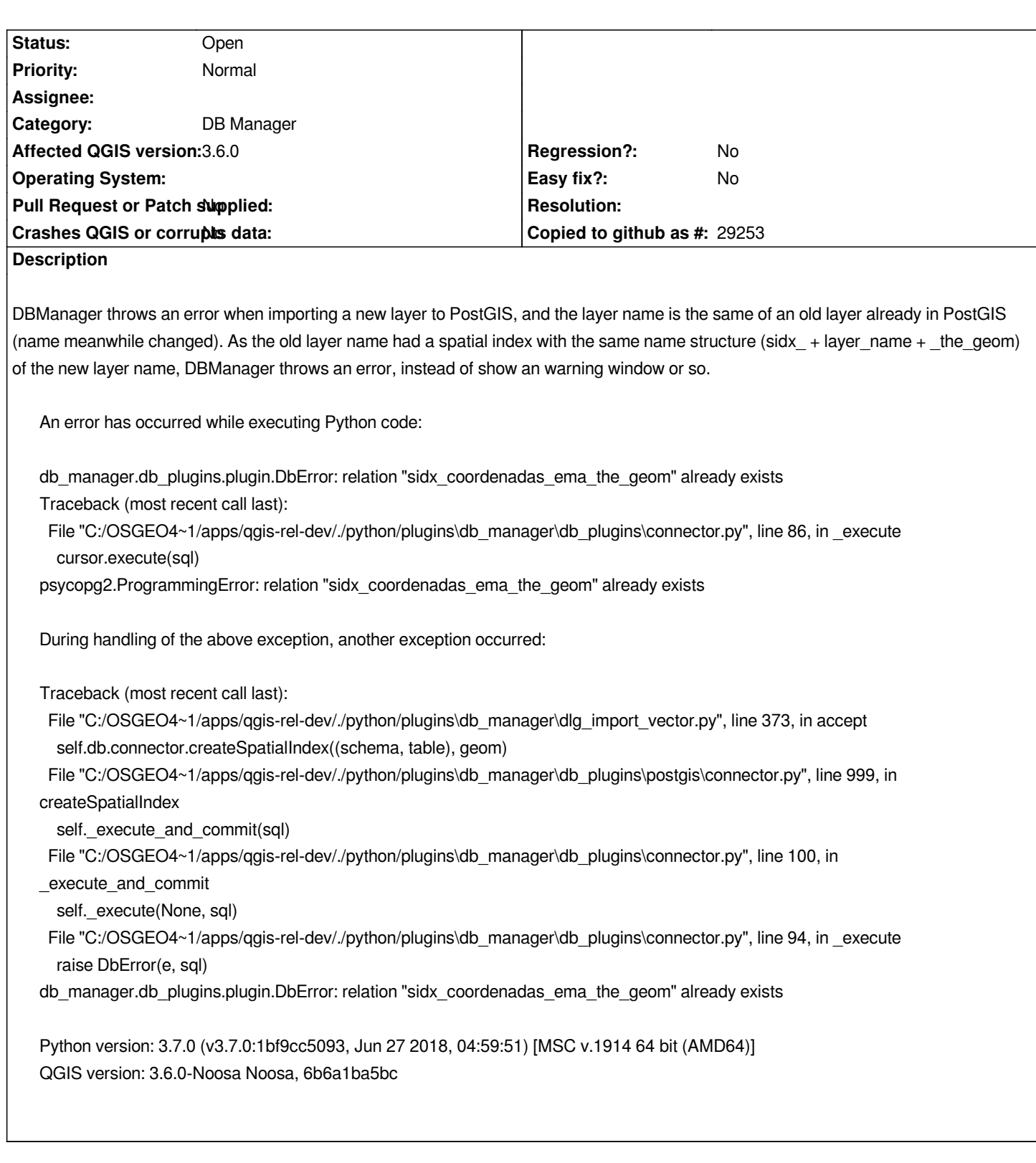

## **History**

**#1 - 2019-03-01 09:55 PM - Giovanni Manghi**

*- Status changed from Open to Feedback*

*Does it happens in a previous release? only after renaming a table or also after deleting one?*

## **#2 - 2019-03-04 05:13 PM - Pedro Venâncio**

*- Status changed from Feedback to Open*

*Ok, I've been digging more in this issue and:*

 *- It only happens in QGIS 3 (3.4.5, 3.6.0 and master) using the 'Create spatial index' option in 'Import vector layer' window.*

 *- It does not happen when importing the layer without 'Create spatial index' option, and creating the spatial index after, in DB Manager Info tab (No spatial index defined (create it)). This way, DB Manager shows the Database error window with 'relation "sidx\_coordenadas\_ema\_the\_geom" already exists' message.*

 *- In QGIS 2.18.28, using the 'Create spatial index' option in 'Import vector layer' window, DB Manager imports the layer, does not create the spatial index, does not throws the Python error, and does not show the 'Import was successful' window message. 'Import vector layer' window keeps open indefinitely, although the layer be successful imported, without spatial index.*

*This only happens after renaming a table, without renaming the correspondent spatial index. Dropping the table, the spatial index goes with it.*

## **#3 - 2019-03-05 06:04 PM - Giovanni Manghi**

*- Operating System deleted (Windows 10)*

- Subject changed from DBManager Error when creating a spatial index with a name already existent in PostGIS to DBManager: spatial indexes are not *reamed when a table is renamed*